## Lehrpraxis "Lab@Home"

## **F. Arnold, J.-O. Joswig**

In diesem Dokument sollen einige Beispiele aus der Lehrpraxis des "Lab@Home" gezeigt werden, um die praktische Umsetzung der beschriebenen Methoden zu verdeutlichen und anderen Lehrenden Anregungen für ihre eigenen Praktika zu geben.

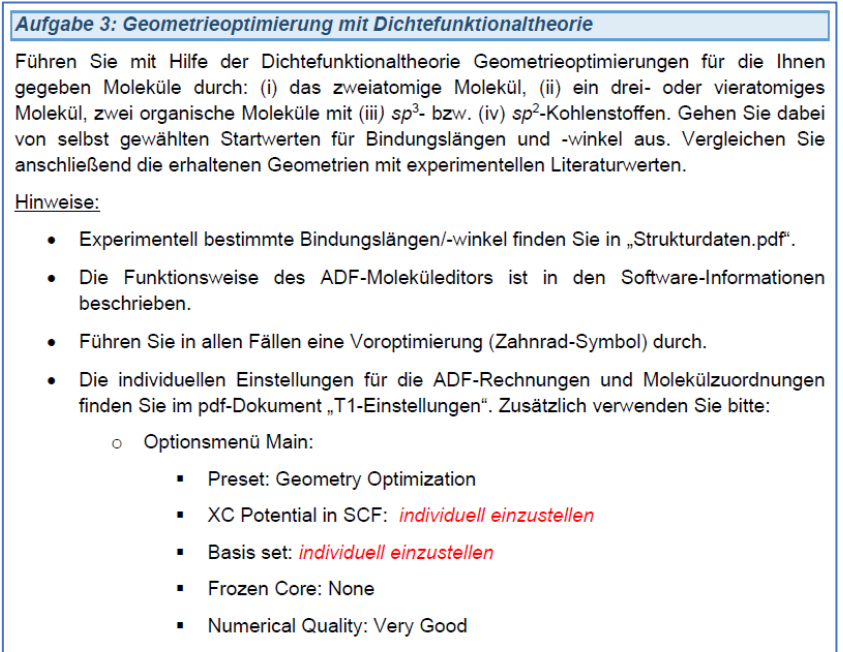

• Starten der ADF-Rechnung: File  $\rightarrow$  Run (oder Crtl+R).

Abbildung 1: Beispiel für eine Aufgabe zum Thema "Geometrieoptimierung" aus Versuch Nummer 1. Die zu verwendenden Moleküle sowie die individuell einzustellenden Programmparameter sind in einem separaten Dokument für alle Studierenden angegeben.

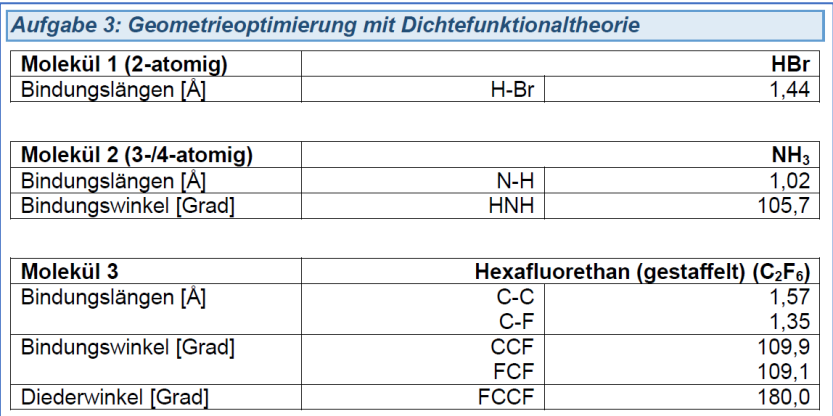

Abbildung 2: Zur Vereinfachung der Korrektur der Ergebnisse sollten von den Studierenden alle erhaltenen Werte in ein Datenblatt eingetragen werden. Hier gezeigt ist ein Beispiel der Lösungen eines Studierenden für die in Abb. 1 gezeigte Aufgabe. Die Diskussion der erhaltenen Ergebnisse erfolgte separat im Praktikumsprotokoll.

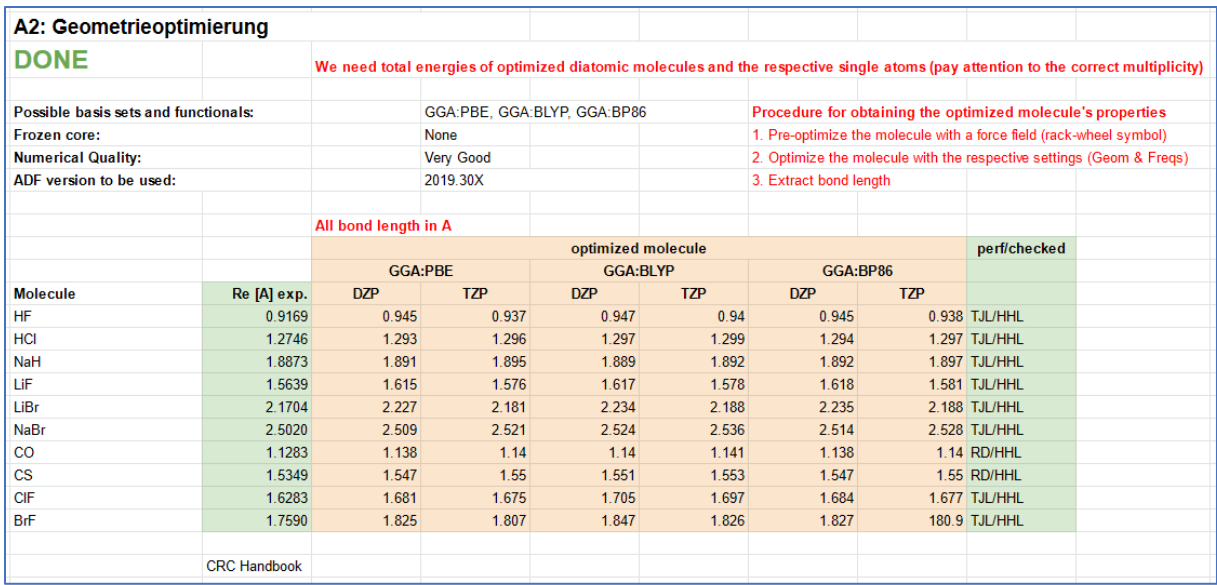

Abbildung 3: Beispiel für die Referenzdaten, die von den Mitarbeitenden der Arbeitsgruppe gemeinsam in einem geteilten Dokument vorproduziert wurden. Jede individuelle Rechnung wurde von zwei Personen unabhängig voneinander durchgeführt, um Fehler zu minimieren. Diese Referenzdaten wurden genutzt, um vorab die Zuverlässigkeit der zu verwendenden Datensätze zu überprüfen und später die Ergebnisse der Studierenden zu bewerten.

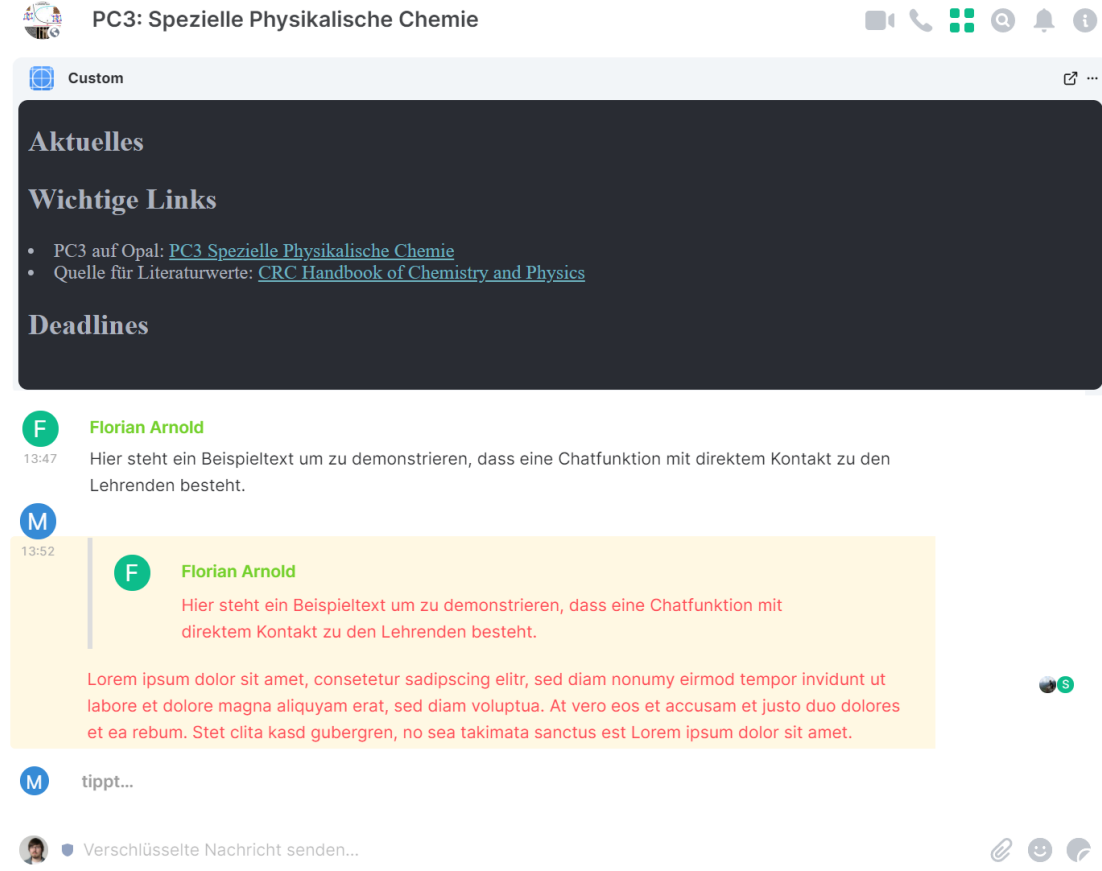

Abbildung 4: Nachgestellte Beispielansicht des verwendeten Forums (Matrix), das eine direkte Kommunikation zwischen Studierenden und Lehrenden ermöglicht.